## **3.6 Unterseiten im Wiki**

[Versionsgeschichte interaktiv durchsuchen](https://wiki.oevsv.at) [VisuellWikitext](https://wiki.oevsv.at)

**[Version vom 9. März 2021, 17:11 Uhr](https://wiki.oevsv.at/w/index.php?title=Hilfe:Hauptseite/Unterseiten&oldid=16336) [\(Qu](https://wiki.oevsv.at/w/index.php?title=Hilfe:Hauptseite/Unterseiten&action=edit&oldid=16336) [elltext anzeigen\)](https://wiki.oevsv.at/w/index.php?title=Hilfe:Hauptseite/Unterseiten&action=edit&oldid=16336)** [OE1VCC](https://wiki.oevsv.at/wiki/Benutzerin:OE1VCC) ([Diskussion](https://wiki.oevsv.at/w/index.php?title=Benutzerin_Diskussion:OE1VCC&action=view) | [Beiträge\)](https://wiki.oevsv.at/wiki/Spezial:Beitr%C3%A4ge/OE1VCC) K [Markierung:](https://wiki.oevsv.at/wiki/Spezial:Markierungen) [Visuelle Bearbeitung](https://wiki.oevsv.at/w/index.php?title=Project:VisualEditor&action=view) [← Zum vorherigen Versionsunterschied](https://wiki.oevsv.at/w/index.php?title=Hilfe:Hauptseite/Unterseiten&diff=prev&oldid=16336)

**[Version vom 12. März 2021, 21:56 Uhr](https://wiki.oevsv.at/w/index.php?title=Hilfe:Hauptseite/Unterseiten&oldid=16795) ([Q](https://wiki.oevsv.at/w/index.php?title=Hilfe:Hauptseite/Unterseiten&action=edit&oldid=16795) [uelltext anzeigen\)](https://wiki.oevsv.at/w/index.php?title=Hilfe:Hauptseite/Unterseiten&action=edit&oldid=16795)**

[OE1VCC](https://wiki.oevsv.at/wiki/Benutzerin:OE1VCC) [\(Diskussion](https://wiki.oevsv.at/w/index.php?title=Benutzerin_Diskussion:OE1VCC&action=view) | [Beiträge](https://wiki.oevsv.at/wiki/Spezial:Beitr%C3%A4ge/OE1VCC)) [Zum nächsten Versionsunterschied →](https://wiki.oevsv.at/w/index.php?title=Hilfe:Hauptseite/Unterseiten&diff=next&oldid=16795)

#### **Zeile 1: Zeile 1:**

**+**

**<bookshelf src="Book:Wiki-Benutzerhandbuch" />**

=Unterseiten= =Unterseiten=

# Version vom 12. März 2021, 21:56 Uhr

## **Unterseiten**

Zu Seiten können auch Unterseiten erstellt werden, wenn es sich um ein umfassenderes Thema handelt.

Der Vorteil ist, dass dadurch die Navigation in Form einer Breadcrumb- oder Brotkrümel-Navigation möglich ist. Über den Link im Internet-Browser kann man erkennen, welche Seite man vorher besucht hat z.B. /wiki/Hilfe:Hauptseite/Navigation.

### **Unterseite anlegen**

Über ein Drop-Down beim Plus-Button in der Kopfleiste kann man auf neue Unterseite klicken, um eine solche anzulegen.

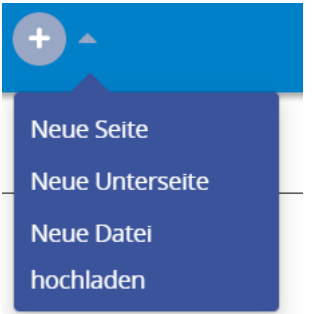

### **Nützliche Informationen**

Siehe auch [Brotkrümelnavigation](https://www.wikiwand.com/de/Brotkr%C3%BCmelnavigation)